## J1 Web

## <https://j1web.shawnee.edu/J1Web>

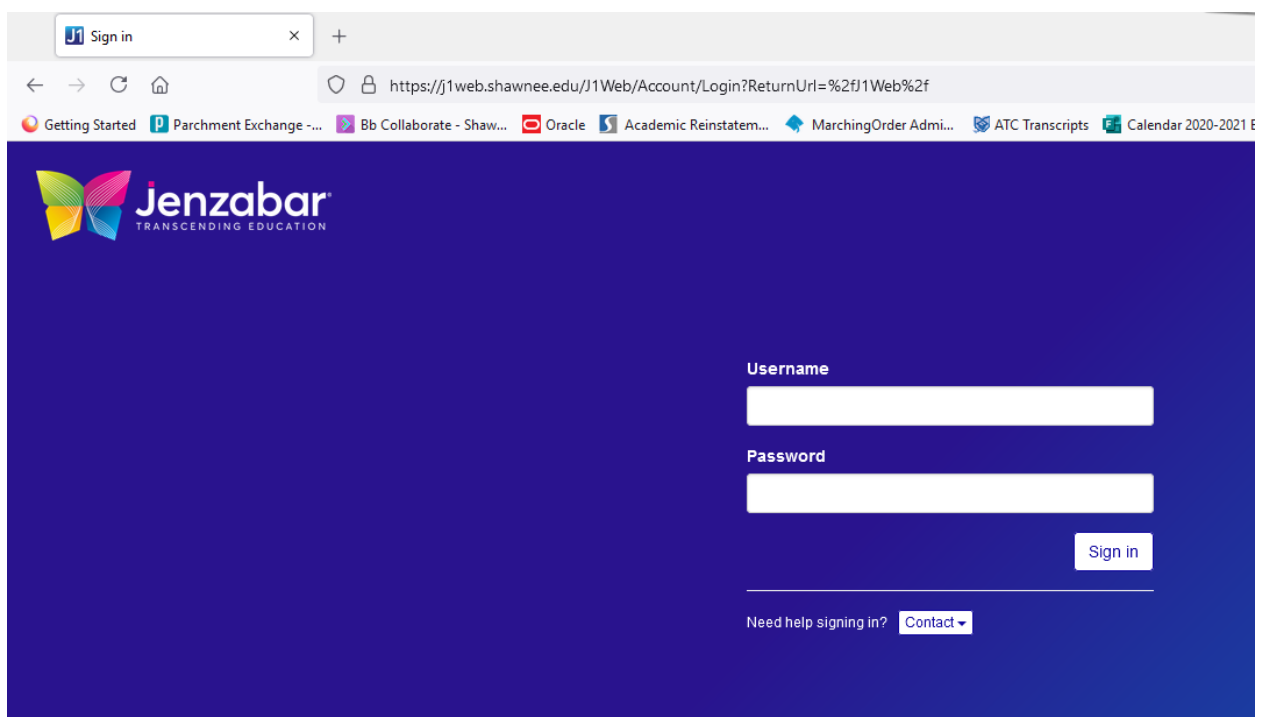

Enter your SSU network username and password, then click Sign In.

This will take you to your landing page.

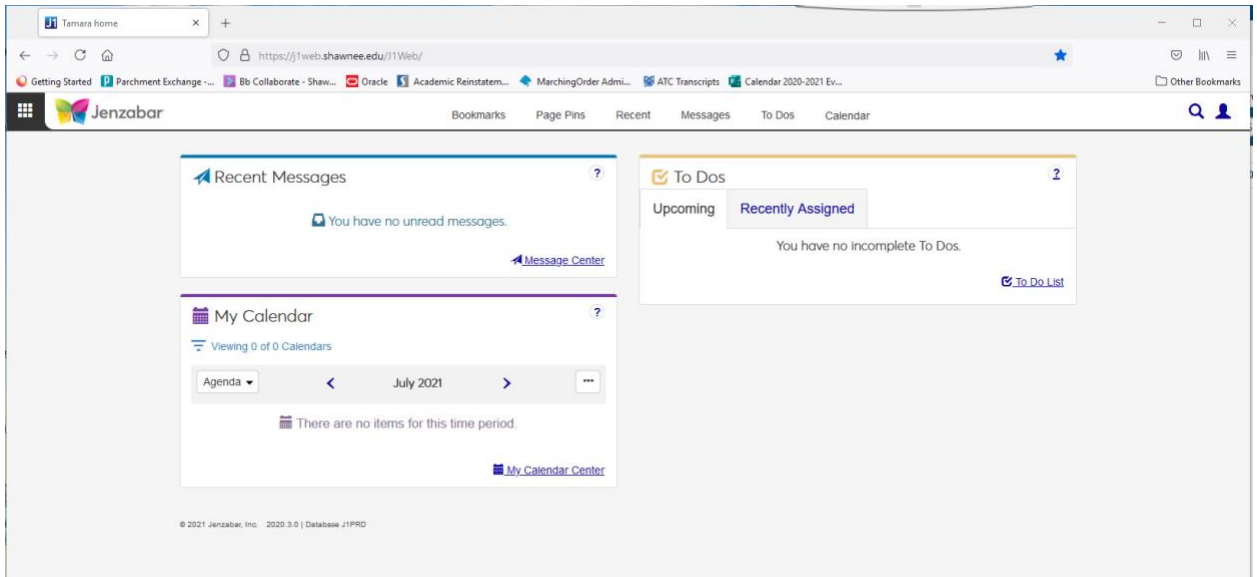

On this page, you will use the "rubrics cube" next to the butterfly to navigate to the various parts of J1 Web you will use to access your class lists, enter grades, and access advisees, etc.